### **K641 v.2.10 pre hardvér K014**

Dňa 12.12.2011 bola firmou PARADOX zverejnená verzia zdokonaleného firmvéru pre klávesnicu K641 v.2.10.

#### **Doterajšie vlastnosti:**

Ostávajú zachované.

#### **Čo je nové:**

- Verzia firmvéru **K641 v.2.10** je určená **len pre novú hardvérovú verziu** označenú **K014** (641-5005- 110)**.** Používa **nový výkonnejší procesor,** ktorý v budúcnosti umožní implementáciu nových vlastností. Tento typ procesora bude postupne použitý aj v ostatných klávesniciach značky PARADOX (EVO a MG/SP).
- Firmvér K641 v.2.10 **nie je možné** použiť na staršie verzie hardvéru. Povedané inak: ak bola pôvodná verzia nižšia ako 2.00, nie je možné na nej urobiť uprgrade na verziu 2.00 a vyššiu.
- Podporuje zobrazenie potiaže – **Skupina 3: [13] RF rušenie na module**  RF rušenie na module (RTX3 a pod.) na ústredniach EVO192 verzia 2.65.
- **Použitie klávesnice K641 v.2.10 umožňuje individuálne nastavenie ukončovacieho odporu (EOL) jej klávesnicovej slučky** (na ústredni DIGIPLEX EVO192 v.2.65**).** Predtým sa všetky vstupy riadili podľa globálneho nastavenia na sekcii [3033], svetlo 7. U verzie 2.10 pribudla na nezávislé nastavenie klávesnicovej slučky sekcia **[401]**:

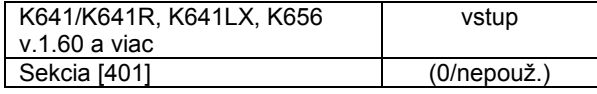

 Implicitne je nastavená na "0". To znamená, že sa vstup správa podľa globálneho nastavenia na sekcii [3033]. Ak zmeníme nastavenie, vstup sa budú správať nasledovne:

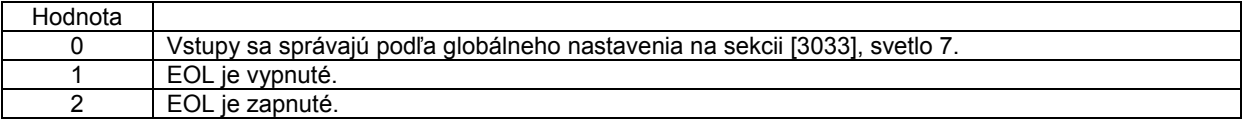

 **Použitie klávesnice K641 v.2.10 umožňuje** (na ústredni DIGIPLEX EVO192 v.2.65**) individuálne nastavenie tampra slučiek**. *(S podobným sme sa už stretli u EVO 192 verzie 2.60, tá však umožňovala len individuálne vypnutie tampra.)* V sekcii **[0400]** EVO 192 2.65 sa nachádza pomocné menu, ktoré umožňuje nastaviť vyhodnotenie tampra na príslušnej slučke. V tomto menu sú platné len pozícia #1, #2 a #3, ostatné nie sú aktívne:

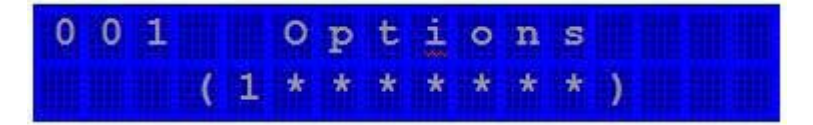

Vyňatie slučky spod globálneho nastavenia tampra vykonáme takto:

1. Vstúpime do sekcie [0400].

2. Vložíme číslo slučky v 3-miestnom tvare.

3. Po zobrazení "Vlastnosti" slučky sa objaví spomínané pomocné menu znázornené na hore uvedenom obrázku.

4. Ak pozíciu #1 zapneme, slučka preberá globálne nastavenie tampra (poplach, potiaž).

5. Ak pozíciu #1 vypneme, tamper danej slučky sa bude správať podľa nastavenia na sekcii [0400] .

6. Vhodným nastavením na pozícií #2 a #3 získame požadované vlastnosti tampra danej slučky.

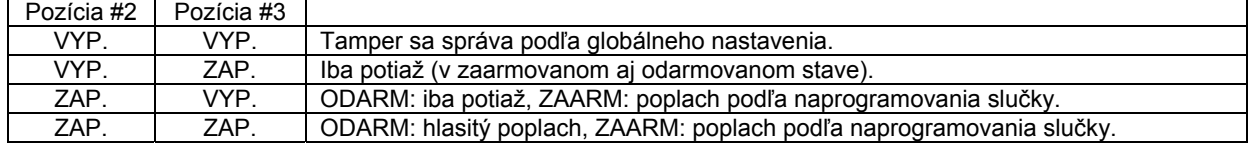

## **Ako urobiť upgrade:**

- **Preštudovať si súbor Informácie.**
- **Stiahnuť súbor** K641\_V\_02\_10\_008\_SLK\_520.puf.
- Vykonať flash za pomoci najnovšej verzie programu **WinLoad** prepojeného cez modul **307USB** na konektor klávesnice.

# **Dôležité:**

**Počas flashovania musia mať všetky zariadenia zálohované napájanie.**

Na akékoľvek otázky Vám radi odpovieme na čísle 055/6432908, prípadne 0905252650.

Košice, 9.1.2012 **Ing.** Ing. Igor Lukáč